# **STH0034-v1. Руководство пользователя.**

Многоканальный термометр STH0034 предназначен для мониторинга температуры от датчиков DS18B20 (максимум - 32 датчика) с выводом информации на дисплеи SHD0032.

# **1.Мониторинг температуры.**

Показания каждого датчика выводятся на соответствующий ему 4х-разрядный дисплей SHD0032. Поиск датчиков и "привязка" их к дисплею происходят автоматически, с сохранением информации о "привязке" в энергонезависимой памяти. При необходимости возможна пересортировка датчиков и "привязка" к дисплеям в произвольном порядке. Модуль STH0034 позволяет визуально наблюдать показания сразу от всех подключенных датчиков, без необходимости перебирать и выбирать нужный. Возможность подключения к модулю дисплеев разного цвета, а так же "привязка" датчиков к дисплеям делает процесс наблюдения удобным и интуитивно понятным. В самом простом варианте достаточно подключить к модулю датчики и дисплеи в необходимом количестве согласно схеме включения (рис. 4, рис. 5), включить модуль, и начнется отображение показаний от датчиков

# **2.Функции тревоги.**

Для каждого датчика можно установить нижний и верхний пороги температуры (с дискретностью 1°C). Выход измеренной датчиком температуры за пределы установленных порогов считается тревожной ситуацией, а соответствующий датчику дисплей начинает мигать и издается тревожный сигнал (при включенном звуке). В дежурном режиме всегда можно быстро посмотреть установленные пороги на всех датчиках, можно посмотреть температуру от датчиков где показания выше верхнего порога и отдельно температуру от датчиков где показания ниже нижнего порога.

# **3.Выводы индикации и внешних устройств.**

Модуль имеет выводы, на которых выставляются флаги состояния мониторинга. Нагрузочная способность каждого вывода - до 10мА.

эинга. Нагрузочная способность каждого вывода - до 10мA.<br>• **NORM** - отсутствие тревоги. +5 В при отсутствии тревожных ситуаций. Возможное применение - подключение зеленого светодиода отображающего безаварийное состояние.

о безаварийное состояние. **ALARM** - тревога. +5 В при наличии хотя бы одной тревожной ситуации (выход температуры за пределы, отсутствие датчика). Возможное применение - подключение красного светодиода отображающего тревожное состояние или внешнего звукового извещателя.

ие или внешнего звукового извещателя.<br>• **COOL** - охлаждение. +5 В при наличии хотя бы одного показания температуры выше установленного верхнего порога (но не выше +125°C). Возможное применение - индикация или извещение о перегреве, включение внешних исполнительных устройств для охлаждения.

х исполнительных устройств для охлаждения.<br>• **HEAT** - нагрев. +5 В при наличии хотя бы одного показания температуры ниже установленного нижнего порога (но не ниже -55°C). Возможное применение - индикация или извещение об охлаждении, включение внешних исполнительных устройств для нагрева.

**Рис. 6.Блок-схема основных действий.**

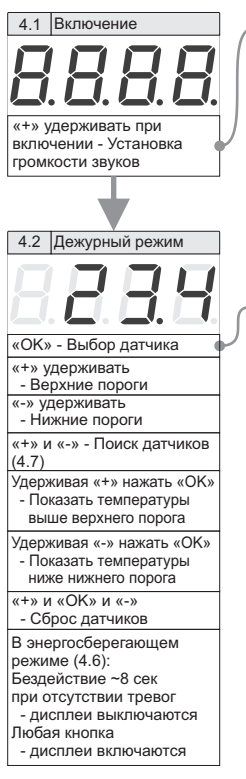

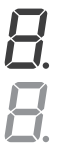

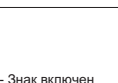

- Знак мигает

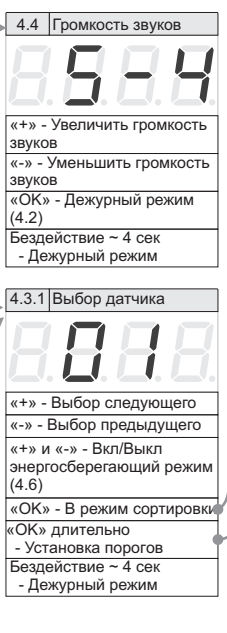

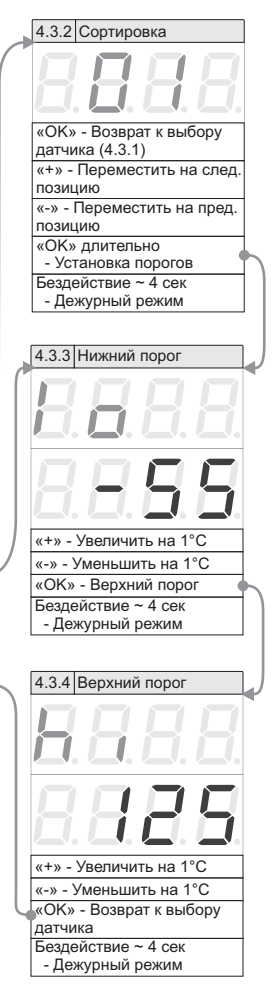

### **4. Описание основных действий.**

Блок-схема основных действий продемонстрирована на рис. 6.

**4.1. Включение.** После включения кратковременно включаются все сегменты всех подключенных дисплеев для проверки. Затем на первом дисплее мигает сообщение "Find", после чего отобразится количество найденных датчиков. Производится прописка новых датчиков в памяти модуля и модуль переходит в дежурный режим.

**4.2. Дежурный режим.** Отображение измеренных температур от датчиков. В дежурный режим модуль переходит автоматически при включении или из других режимов при бездействии ~4 сек.. В дежурном режиме поочередно опрашиваются показания датчиков (~0,6 сек. на каждый датчик). Для визуализации, обновление показания температуры сопровождается "промаргиванием" соответствующего датчику дисплея.

## **4.3. Выбор датчика, сортировка, установка порогов.**

**4.3.1.Выбор датчика.** Для настроек датчиков необходимо в дежурном режиме нажать кнопку «OK», при этом на дисплеях отобразятся порядковые номера датчиков, у выбранного датчика номер смещен на один знак влево. Кнопками «+» и «-» происходит выбор следующего или предыдущего датчика. Кнопка «OK» переводит в режим сортировки.

**4.3.2.Сортировка.** В режиме сортировки дисплей сортируемого датчика мигает. Кнопкой «+» датчик перемещается на следующее место, кнопкой «-» перемещается на предыдущее место. При перемещении на занятое место, датчики меняются местами. Нажатие кнопки «OK» возвращает в режим выбора датчика. Внимание, "привязка" датчика возможна к любому дисплею, до максимального возможного 32го. Если при сортировке датчик перемещен за пределы имеющихся дисплеев, кнопкой «-» можно вернуть его обратно.

**4.3.3. Установка нижнего порога.** Длительное нажатие кнопки «OK» в режиме сортировки или выбора датчика переводит в режим установки нижнего порога для текущего датчика, дисплей два раза мигнет «lo» и покажет установленное значение (по-умолчанию, у новых датчиков установлены значения -55°C). Кнопками «+» и «-» меняется значение. Нажатие кнопки «OK» переводит в режим установки верхнего порога.

**4.3.4. Установка верхнего порога.** При входе в режим установки верхнего порога для текущего датчика, дисплей два раза мигнет «hi» и покажет установленное значение верхнего порога (по-умолчанию, у новых датчиков установлено значение +125°C). Значения порогов изменяются в пределах диапазона, и верхний порог не может быть равным или ниже нижнего порога. Кнопка «OK» возвращает в режим выбора датчика.

Если были изменения в настройках порогов, они сохранятся в энергонезависимой памяти датчика, модуль подтвердит сохранение двойным коротким звуковым сигналом. Возврат в дежурный режим происходит после бездействия в течение ~ 4 сек. Вернувшись в дежурный режим, если были изменения в сортировке, сортировка датчиков сохраняется в энергонезависимой памяти модуля, сохранение сопровождается тройным коротким звуковым сигналом и миганием всеми дисплеями.

**4.4. Звуки.** В модуле, по-умолчанию, нажатия кнопок, некоторые события и тревога сопровождаются звуковыми сигналами. Громкость звуков регулируется. Для входа в режим установки громкости звуков необходимо при включении модуля удерживать кнопку «+». На дисплее будет отображаться S-4, где 4 - выбранный уровень громкости звука. Значения меняются кнопками «+» и «-». При громкости 0 все звуки отсутствуют, в т.ч. звуки тревоги.

**4.5 Тревоги.** Ситуация, когда показания хотя бы одного датчика выходят за пределы установленных для этого датчика порогов, считается тревогой. Ситуация, когда показания хотя бы одного датчика выходят за пределы диапазона -55°C..+125°C считается тревогой. Выход из строя или удаление датчика - тревожная ситуация. При тревоге модуль выдает звуковой сигнал тревоги. Дисплеи датчиков, вызвавших тревогу, мигают.

**4.6. Энергосберегающий режим.** Если активирован энергосберегающий режим, при отсутствии тревог и нажатий кнопок модуль отключает дисплеи. Нажатие кнопок или тревога включают дисплеи до тех пор пока есть тревога или нажимаются кнопки. Для активации/деактивации энергосберегающего режима (по-умолчанию он не активирован) необходимо нажать кнопки «+» и «-» одновременно в режиме выбора датчика. В энергосберегающем режиме модуль продолжает опрашивать датчики и анализировать показания, энергосберегающий режим отличается только отключением дисплеев при отсутствии активности и тревоги.

**4.7. Поиск новых датчиков.** Одновременным нажатием кнопок «+» и «-» в дежурном режиме производится поиск новых датчиков, таким образом подключение датчиков возможно "на горячую". Каждый новый датчик автоматически "привязывается" к первому свободному дисплею. При выходе из строя одного датчика достаточно его заменить на другой и инициировать поиск новых датчиков.

**4.8. Сброс датчиков.** Одновременное нажатие кнопок «+», «OK» и «-» в дежурном режиме кратковременно включает все сегменты всех подключенных дисплеев, стирает всю сохраненную информацию о датчиках и производит процедуру поиска датчиков.

**Таблица 1. Расшифровка индикации**

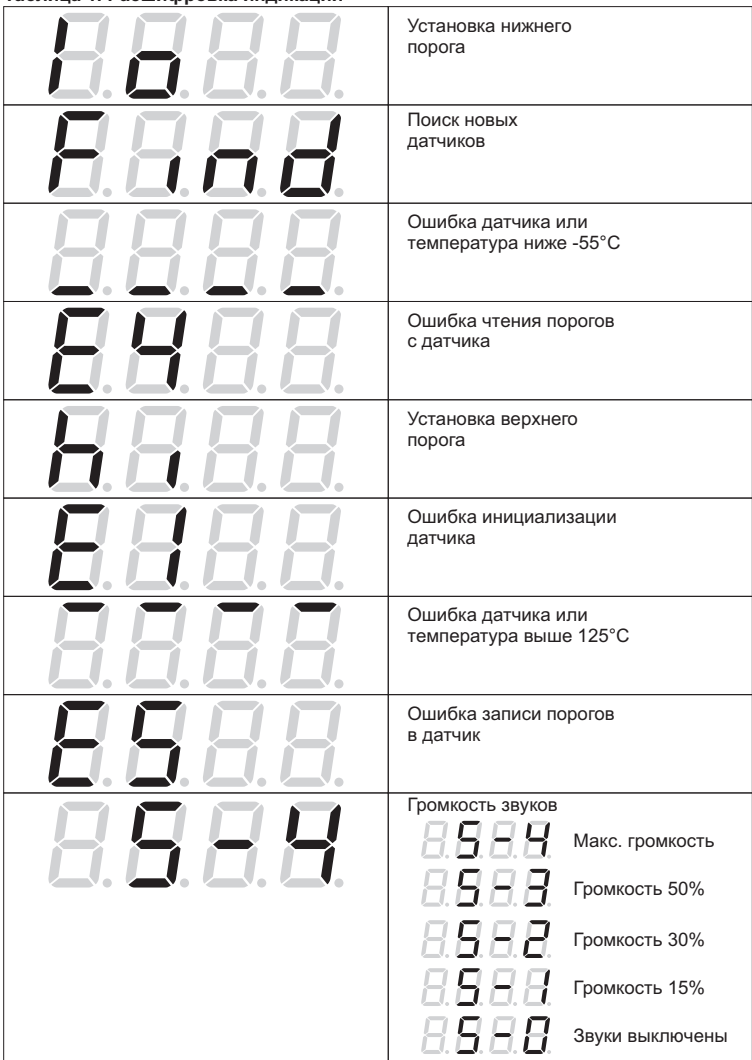

#### **Ситуация Возможные причины Варианты решения** Вместо температуры на дисплее прочерки Помехи на кабеле Неисправность датчика Температура вышла за пределы диапазона - Использовать кабель категории 5 (Cat. 5) - Проложить кабель в стороне от источника эл.магнитных помех - Заменить датчик - Не использовать в условиях температур, превышающих допустимый диапазон Все дисплеи через какое-то время выключаются Активирован энергосберегающий режим - Деактивировать энергосберегающий режим (п.4.6.) Нет показаний от датчика, при этом есть свободный дисплей Датчику присвоен порядковый номер больше чем есть дисплеев - Войти в режим выбора датчика, выбрать датчик, "привязанный" к несуществующему дисплею, войти в режим сортировки и переместить до возврата в нужную позицию (п.4.3.) - Сбросить информацию о датчиках (п.4.8.) Нет звуков тревоги | Звуки выключены - Включить звуки (п.4.4.) Подключено более 3х дисплеев по схеме включения для 3х дисплеев - Использовать соответствующую количеству дисплеев схему включения (рис. 5) Не увеличивается нижний порог Нижний порог не может быть равным или более верхнего порога - Увеличить верхний порог, затем увеличить нижний порог Не уменьшается верхний порог Верхний порог не может быть равным или меньше нижнего порога - Уменьшить нижний порог, затем уменьшить верхний порог Хаотично промаргивают сегменты дисплеев Недостаточное сечение используемого провода шины питания - З аменить провод шины питания на провод с большим сечением Подключено более 3х дисплеев по схеме включения для 3х дисплеев - Использовать соответствующую количеству дисплеев схему включения (рис. 5)

#### **Таблица 2.Возможные проблемы и решения**